## **Geant-val Progress Report**

- Alok Mathur CERN EP-SFT

### **Introduction about Project**

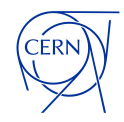

- I am working on developing a web application for Geant4 validation.
- The Geant-val web application serves as a centralized platform for visualizing and comparing results from community-developed tests run on Geant4's development releases, crucial for ensuring the reliability of Monte Carlo simulations in physics.
- Geant-val validates simulations by comparing them to experimental data, ensuring accuracy in modeling physical phenomena.

#### **Software Components**

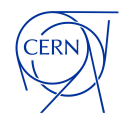

- The database is used for storing plots containing simulation results or experimental data, together with metadata describing these plots. PostgreSQL is used as database management system for the application. The database instance is provided by the CERN Database On-Demand service. The database schema is designed in a way to store scatter plots and histograms with unlimited number of optional test parameters in additional to a few mandatory ones.
- The server is the core of the Geant4 validation system. It provides a web API that allows clients to access the database, asynchronously responds to the clients requests and generates high quality plots "on the fly" whenever they are requested. The server is written in JavaScript and runs with the Node.js engine.
- The Web interface is an ReactJS single page application which shows plots with tests results together with statistical analysis

#### **Modules in the Website**

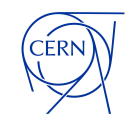

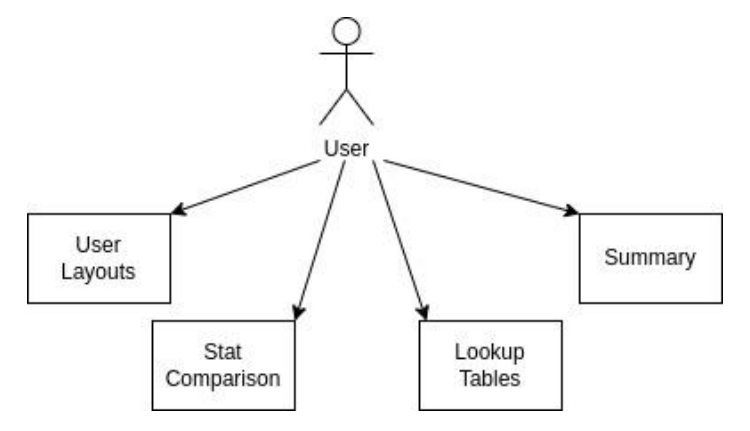

The Geant-val website provides two ways of viewing and comparing results:

**Statistical comparisons** page allows comparison of simulation with compatible experimental results using a selection of statistical test.

**User Layouts** It can be useful for Geant4 tests that produce hundreds of different plots, but for whose fast "visual" validation it is often enough to compare only a small well-defined subset of them.

#### **Lookup Tables**

The metadata associated with the database i.e. the available versions, models etc.

#### **Summary**

A section summarising the various tests and versions associated to them.

### **Module 1 - User Layout Section**

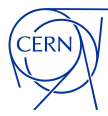

**Geant Validation** 

Layouts Stat Comparison Lookup Tables Summary

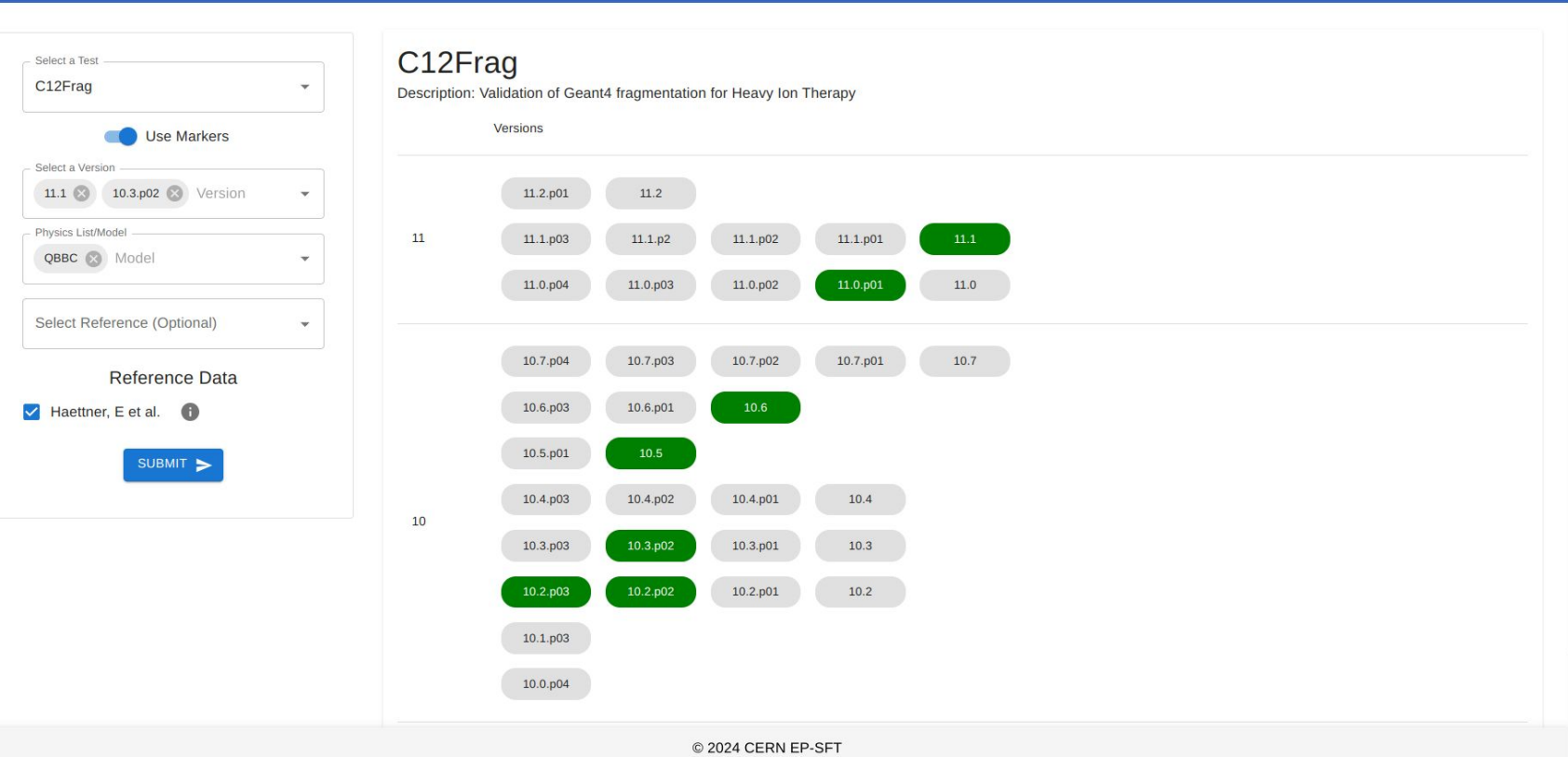

### **Module 1 Ctd…**

- The user selects the desired layout, Geant4 version(s), physics list(s) and experimental data.
- It allows performing fast visual comparison of several Geant4 versions/physics lists.
- Now after selecting the required options a JSON object is created and is used as an API for the ROOT C++ plotting utility.  $\bullet$  object  $\{1\}$

```
{
    "selectedTestId": 129,
    "fileName": "brachy.xml",
    "selectedModels": [
\{ "mctool_model_name": "emstandard_opt0"
 }
   \frac{1}{\sqrt{2}} "isMarkerSelected": true,
    "selectedVersions": [
\{"mctool name version id": 348,
           "version": "11.2.001" },
\{"mctool name version id": 240,
             "version": "10.6"
 }
   \frac{1}{2},
    "references": [
\{ "expname": "D. Granero et al",
             "abstract": "A dosimetric study on the Ir-192 high dose rate 
flexisource."
 }
\blacksquare}
```
 $\blacktriangledown$  layout  $\{2\}$  $\blacktriangleright$  default  $\{1\}$  $\sqrt{10}$  row [3]  $\blacktriangleright \theta \{1\}$  $V 1 {1}$  $v$  plot  $[2]$  $\mathbf{v} \odot \{9\}$ test: brachy-ir observable: dose rate  $beam: Ir-192$ energy: MULTIPLE secondary: None \_target: water \_yaxis: log xaxis: log title : value  $\blacktriangleright$  1 {9}  $\{1\}$ plot [2]

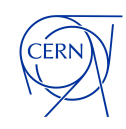

### **Module 1 - Ctd…**

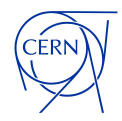

- A ROOT-based C++ plotting utility was developed to produce high quality plots. It uses data in the JSON format which has been introduced as main interchange format between all parts of the application.
- It supports all types of application's data, can plot histograms with different binning on one canvas, and produce ratio plots. Ranges and scales of plot axes are selected automatically, but can be overridden if necessary.
- For plotting the JSROOT graphs, the ROOT binary file generated from plotting the above graph is used.
- npm package of JSROOT is used to plot the JSROOT graph.
- ROOT files along with the images generated are cached in the server side and are used if we get the same user input. So, that facilitates the faster retrieval of graphs. And also saves a lot of computation.

#### **Module 1 - Ctd…**

#### **Geant Validation**

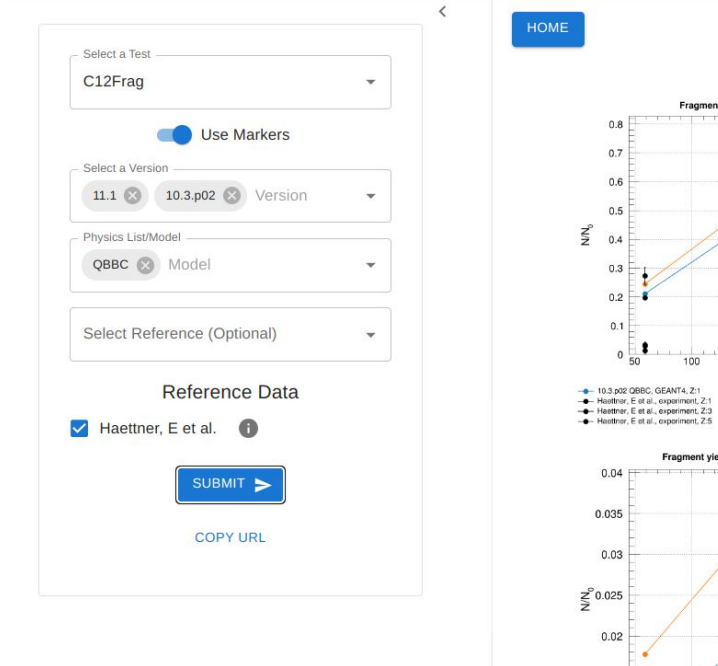

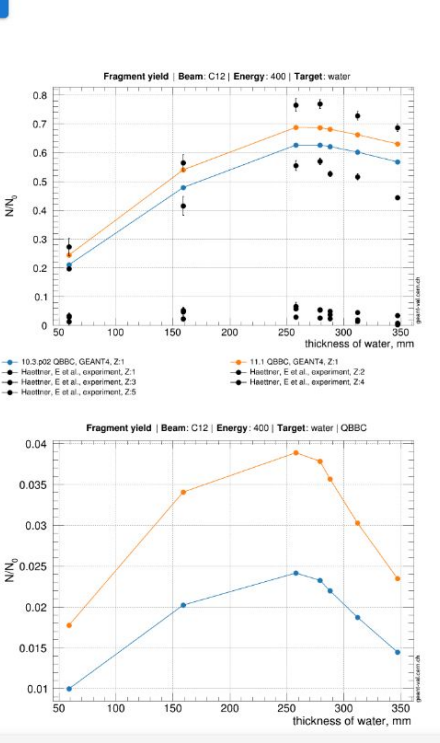

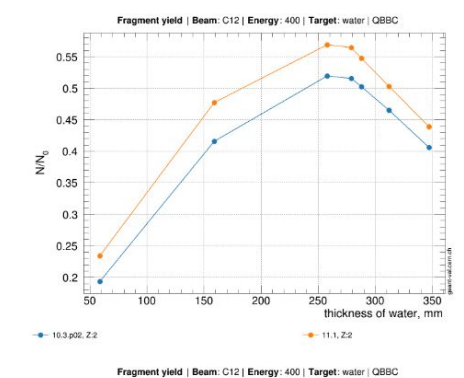

Layouts Stat Comparison Lookup Tables Summary

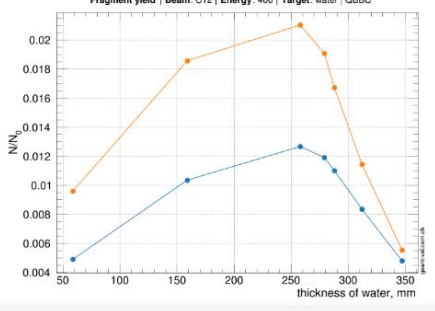

© 2024 CERN EP-SFT

#### **Module 1 - Ctd…**

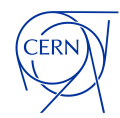

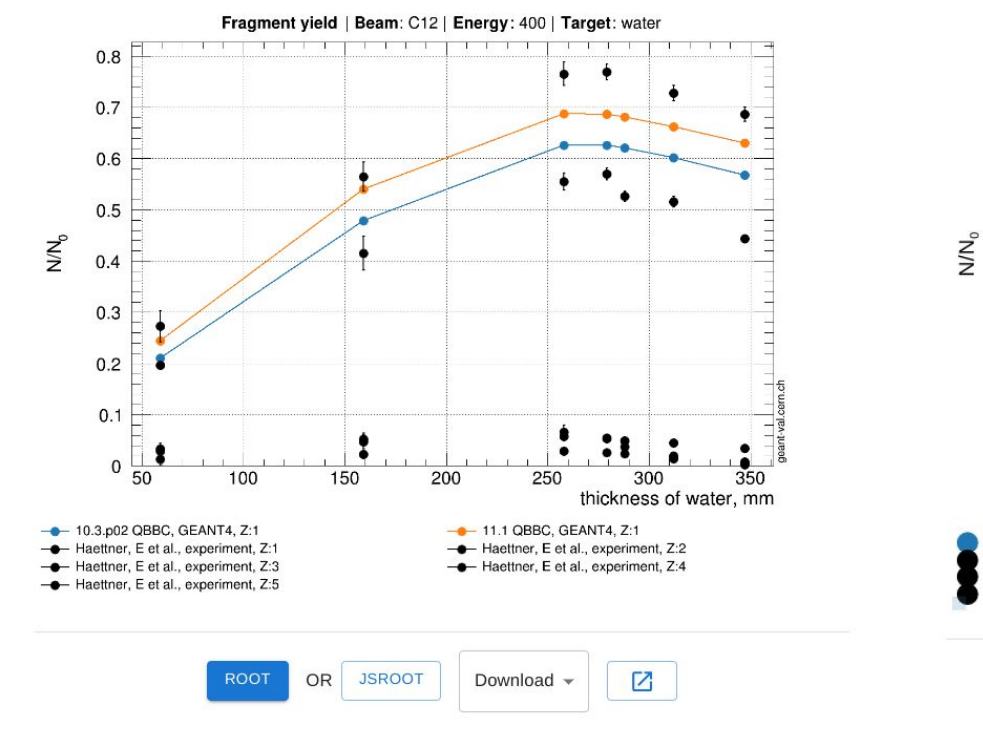

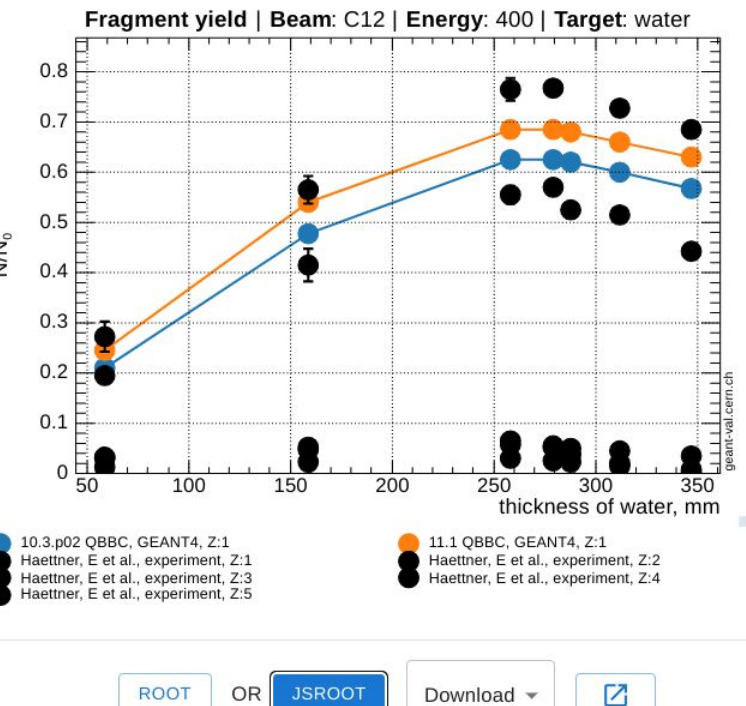

ROOT Plot and the state of the state of the state of the state of the state of the state of the state of the state of the state of the state of the state of the state of the state of the state of the state of the state of

#### **Module 2 - Stat Comparison Section**

**Geant Validation** 

Layouts Stat Comparison Lookup Tables Summary

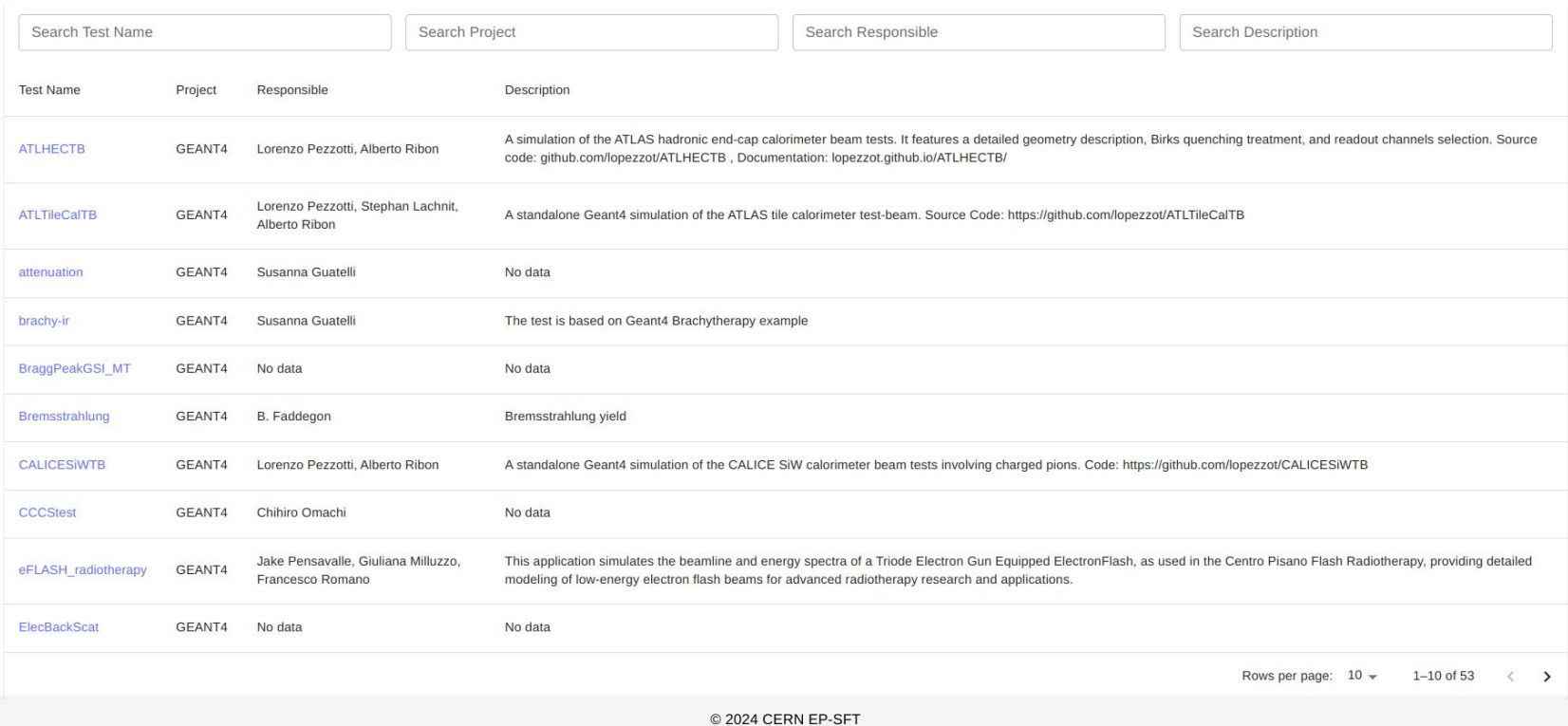

#### **Module 2 - Ctd…**

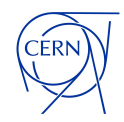

- Various tests and the associated metadata is shown and after the user selects certain tests it allows comparison of simulation with compatible experimental results using a selection of statistical tests.
- In this only 2 versions associated to a Geant4 test are used for comparison.
- The page shows results of Chi-squared test, Kolmogorov test and Maximal relative difference test.
- All computations are fast and performed asynchronously on the client side using JavaScript WebWorkers. For this purpose, JavaScript code to perform χ2 and Kolmogorov-Smirnov tests has been written

#### **Module 2 - Ctd…**

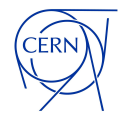

#### **Geant Validation**

CERN

 $\blacktriangledown$ 

Layouts Stat Comparison Lookup Tables Summary

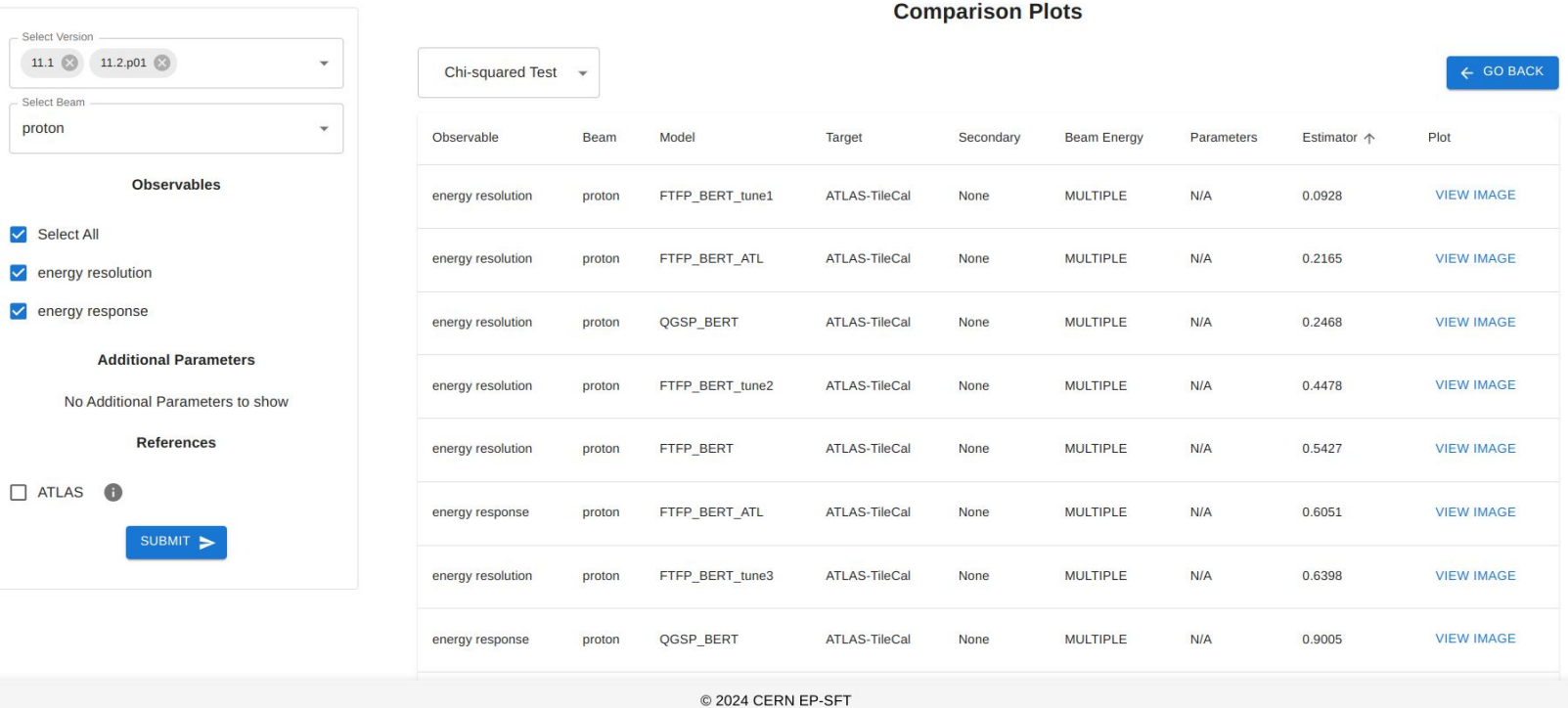

#### **Module 3 - Lookup Tables Section**

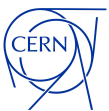

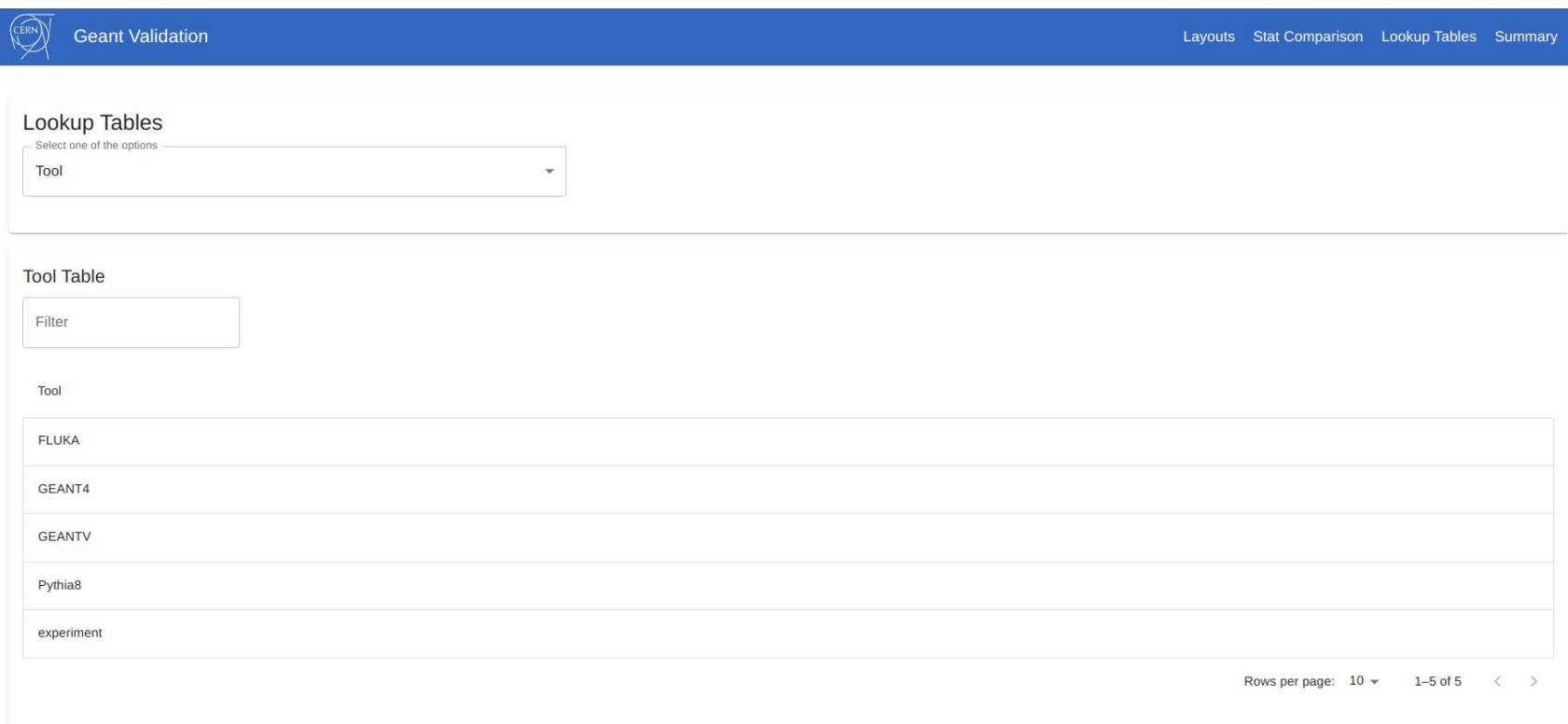

### **Module 3 - Ctd…**

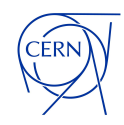

The information stored in these tables are shown to user for reference.

- Tools
- Tests
- Observables
- Physics Model
- Versions
- Target
- Particles
- Articles

### **Module 4 - Summary Section**

**Geant Validation** 

Layouts Stat Comparison Lookup Tables Summary

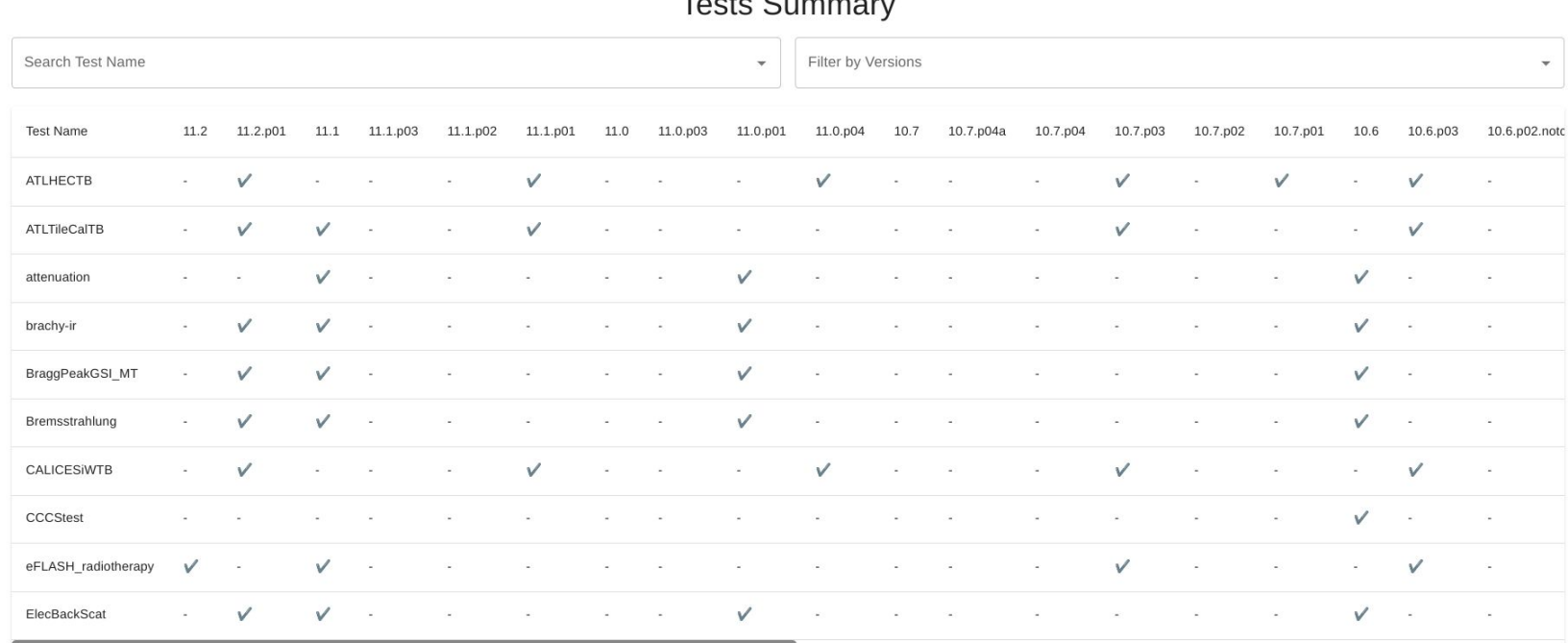

 $T_{\text{scale}}$   $\Omega$   $\ldots$   $\Omega$ 

Rows per page:  $10 \times 1 - 10$  of 50  $\langle \rangle$ 

- 
- For deployment the software used is OKD by Redhat for the deployment of the website, OKD, formerly known as OpenShift Origin, is an open-source distribution of Kubernetes, which is a popular container orchestration platform. Developed and maintained by Red Hat, OKD provides a platform for deploying, managing, and scaling containerized applications.
- The created CI/CD pipeline contains 3 stages and 6 jobs associated to it

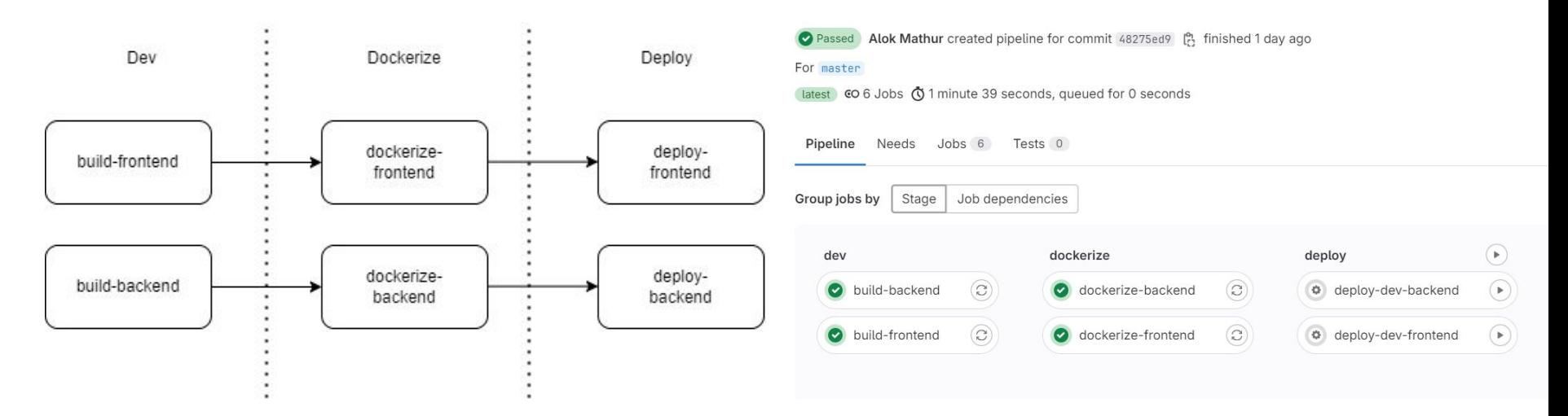

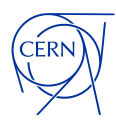

#### **Stages Definition**

• The pipeline is divided into three stages: dev, dockerize, and deploy. The dev stage is used for building the frontend and backend applications. The dockerize stage is responsible for creating Docker images for both the frontend and backend. The deploy stage is where the Docker images are deployed to the development environment.

#### **Build Frontend**

● The build-frontend job in the dev stage uses the node:18.17.1 image. It navigates to the gvp3-frontend directory, installs dependencies with npm install, and builds the frontend with npm run build. It caches the node modules directory and stores the build output as artifacts.

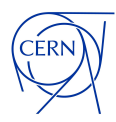

#### **Build Backend**

• The job named build-backend is also part of the dev stage and uses the Node. is image node:14.17.0. The script for this job involves navigating to the gvp3-backend directory and installing the required dependencies with npm install. Similar to the frontend build, a cache is set up with the key *\$CI\_COMMIT\_REF\_NAME* to cache the *gvp3-backend/node\_modules/* directory, speeding up subsequent builds.

#### **Build Frontend Docker Image**

● The dockerize-frontend job in the dockerize stage uses the gitlab-registry.cern.ch/ci-tools/docker-image-builder image. It depends on build-frontend, sets the image destination as \${CI\_REGISTRY\_IMAGE}/frontend:latest, and uses Kaniko[\(https://github.com/GoogleContainerTools/kaniko](https://github.com/GoogleContainerTools/kaniko)) to build and push the Docker image from gvp3-frontend/devops/Dockerfile.

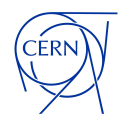

#### **Build Backend Docker Image**

● The dockerize-backend job in the dockerize stage also uses gitlab-registry.cern.ch/ci-tools/docker-image-builder. It depends on build-backend, sets the image destination as \${CI\_REGISTRY\_IMAGE}/backend:latest, and uses Kaniko to build and push the Docker image from gvp3-backend/Dockerfile.

#### **Deploy Frontend**

● The deploy-dev-frontend job in the deploy stage depends on dockerize-frontend. It uses the gitlab-registry.cern.ch/paas-tools/openshift-client:latest image. It imports the Docker image to OpenShift, waits for 15 seconds, and checks the rollout status. This job is manually triggered.

#### **Deploy Backend**

● The deploy-dev-backend job in the deploy stage depends on dockerize-backend. It uses the gitlab-registry.cern.ch/paas-tools/openshift-client:latest image. It imports the Docker image to OpenShift, waits for 15 seconds, and checks the rollout status. This job is also manually triggered.

kind: Deployment apiVersion: apps/v1

name: frontend

alpha.image.policy.openshi app.openshift.io/route-dis deployment.kubernetes.io/re image.openshift.io/trigger  $[$ {"from":{"kind":"ImageStrea 'gvp3"},"fieldPath":"spec.t ")].image","pause":"false openshift.io/generated-by: resourceVersion: '2699056841'

etadata: annotations:

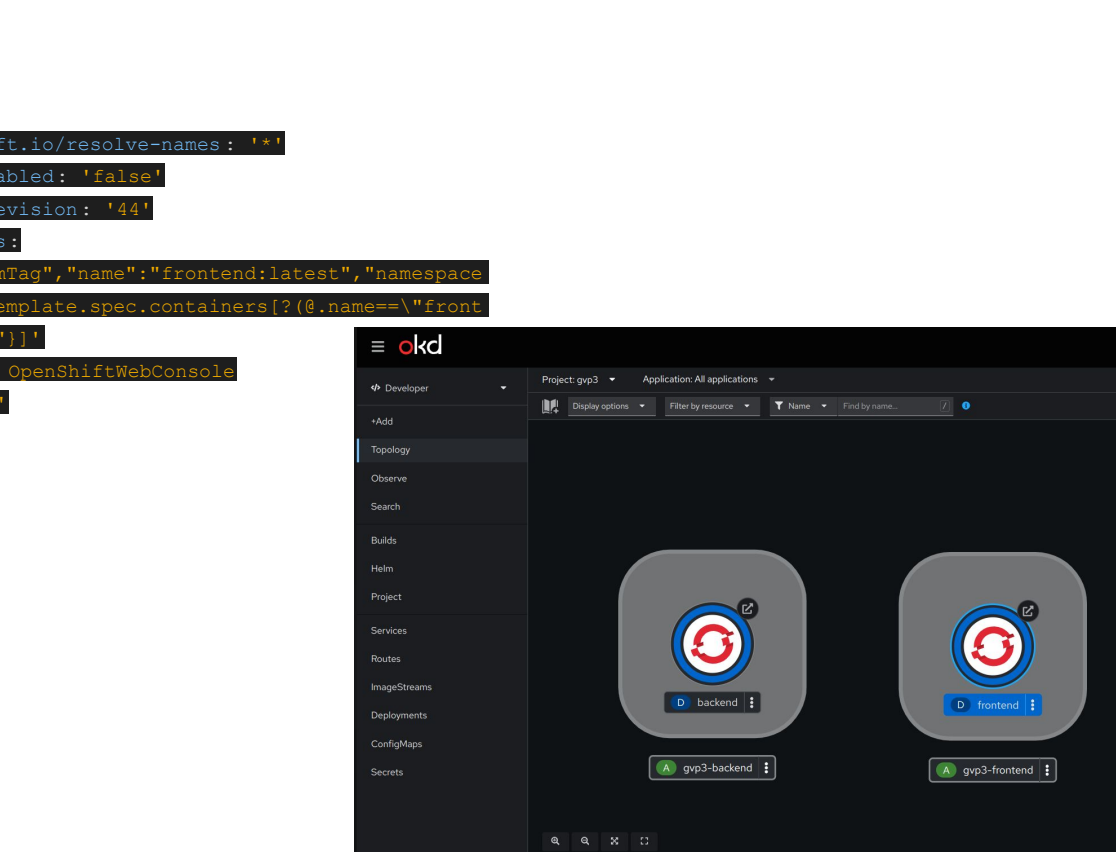

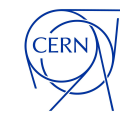

 $O$   $O$ 

Container frontend does not have health checks to ensure your application is running correctly

P frontend-<br>864c8c4677 View

D frontend Health checks

Pods

Services **S** frontend Service port: 80-tcp - Pod port: 80 Service port: 3000-tcp - Pod port: 3000

Routes **CD** frontend Location: https://gvp3.app.cem.ch [2]

Alok Mathur -

### **Challenges Faced**

Improper documentation for deploying a web app on OKD platform, the only documentation given is PAAS docs [\(https://paas.docs.cern.ch/\)](https://paas.docs.cern.ch/) which wasn't sufficient for deploying the JS web app for both Frontend and Backend.

Solution -> Creating a documentation of how to deploy a Web Application using the OKD platform.

#### **Demonstration**

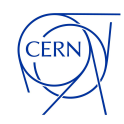

Can view the website at [cern.ch/gvp3](http://cern.ch/gvp3)

(or) can scan the below QR Code

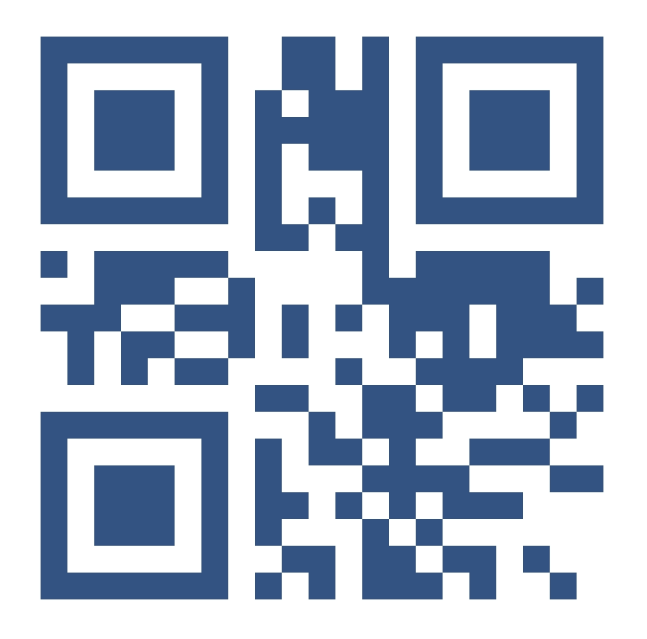

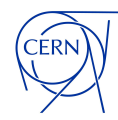

# Thank You